## **Tabla de Contenidos**

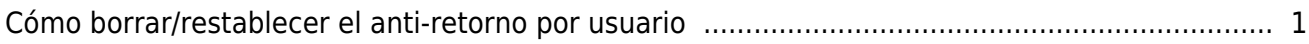

## <span id="page-1-0"></span>**Cómo borrar/restablecer el anti-retorno por usuario**

En la Zona Anti-retorno (APB), hay una función para limpiar a todos los usuarios que infringieron la regla. El restablecimiento del anti-retorno originalmente restablecía a todos los usuarios a la vez. A partir de BioStar 2.7.6 es posible el restablecimiento del anti-retorno por usuario específico.

Limpiar el Anti-retorno aparece en ambos el menú Puerta y Estado de la zona.

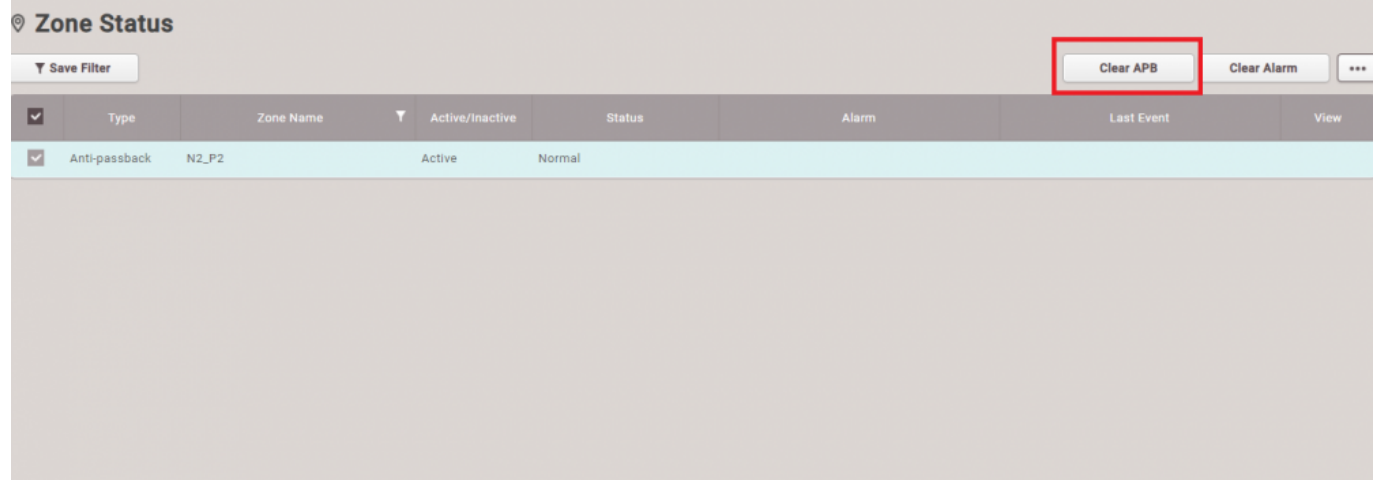

Clic en **Limpiar Anti-retorno(Clear APB)**.

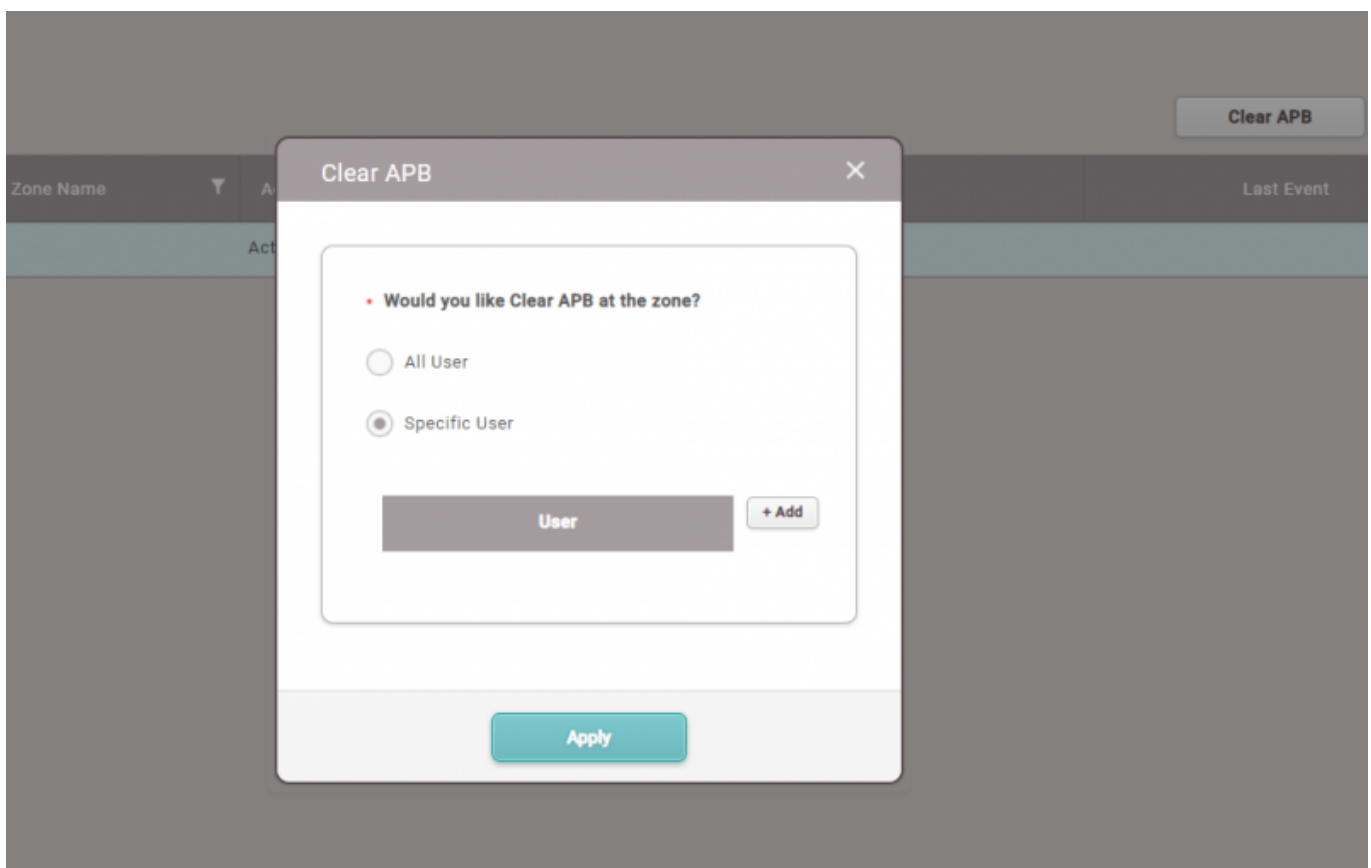

El valor predeterminado es **Todos los usuarios(All user)**, pero se puede cambiar la opción haciendo

clic en el Usuario específico.

Si hace clic en el botón 'Agregar' aquí, puede agregar los usuarios que desea limpiar el estado de Anti-retorno.

From: <https://kb.supremainc.com/knowledge/> -

Permanent link: **[https://kb.supremainc.com/knowledge/doku.php?id=es:how\\_to\\_reset\\_apb\\_by\\_user](https://kb.supremainc.com/knowledge/doku.php?id=es:how_to_reset_apb_by_user)**

Last update: **2020/06/15 17:22**